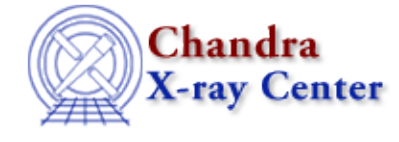

URL[: http://cxc.harvard.edu/ciao3.4/dmcontour.html](http://cxc.harvard.edu/ciao3.4/dmcontour.html) Last modified: December 2006

*AHELP for CIAO 3.4* **dmcontour** Context: tools

*Jump to:* [Description](#page-0-0) [Example](#page-0-1) [Parameters](#page-1-0) [Bugs](#page-2-0) [See Also](#page-2-1)

## **Synopsis**

Make contour regions from a 2−D image

# **Syntax**

dmcontour infile levels outfile [verbose] [clobber] [kernel] [mode]

# <span id="page-0-0"></span>**Description**

`dmcontour' allows the user to generate a region file from a 2−dimensional image that can be used to subsequently filter their data from contour levels in an input image. A virtual image file created from a table file with dm syntax can be used.

The region filters are created such that they include the contour level and everything above it −− including possibly other contour levels. Only closed contours will generate regions.

For best results users should smooth their image prior to running dmcontour. The actual region will be a polygon approximation to the contour.

If the input image has a physical coordinate system (e.g. a binned Chandra event file), the output is in the physical coordinates of the image. This makes using the file as a filter for event lists/tables, as well as images which have physical coordinates preserved, easy. If an image that doesn't have physical coordinates (e.g. an optical image) is used to define the contour levels, the output is in logical coordinates. It will be difficult to display these contours on anything other than another image which is congruent to the input image.

NB: The region fits file produced by dmcontour can be loaded into ds9 directly. However, if you find a display full of excluded regions, you may wish to make a simpler regions version by choosing only one level, e.g. "dmcopy regions.fits[contour\_level=10] region10.fits".

# <span id="page-0-1"></span>**Example**

dmcontour in\_image.fits "1,5,10,20" out\_region.fits

Will read in the image, "in \_image.fits" and create an output region file that has contour intervals for each of the specified levels.

The output region file will have region filters that will inlcude everything  $> 1$ , everything  $> 5$ , everything  $>$ 10, and everything  $> 20$ .

The syntax to use this with another tool (for example to extract a histogram/spectrum) would be:

infile="my\_file[sky=region(out\_region.fits[contour\_level=1])]"

This will filter the "sky" vector column in "my\_file" with the contour level  $= 1$  region in the file "out region.fits"

## <span id="page-1-0"></span>**Parameters**

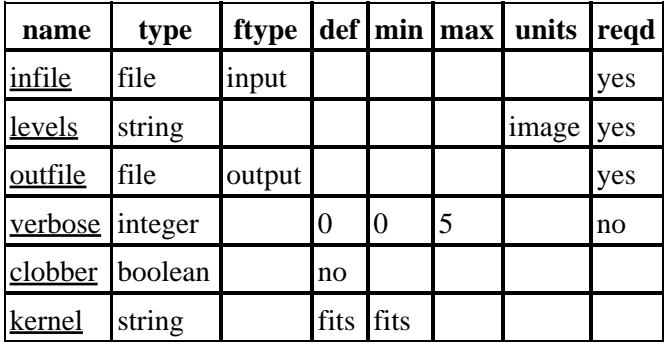

## **Detailed Parameter Descriptions**

### <span id="page-1-1"></span>**Parameter=infile (file required filetype=input)**

### *Input file name.*

The name of the input file. It can be a table with a DM virtual file specficiation that makes it into an image, eg "[bin ...]"

#### <span id="page-1-2"></span>**Parameter=levels (string required units=image)**

*The contour levels to define regions. Only closed contours will generate regions.*

This parameter can either be a comma separated list of values or it can be a range of values. Do not include any spaces.

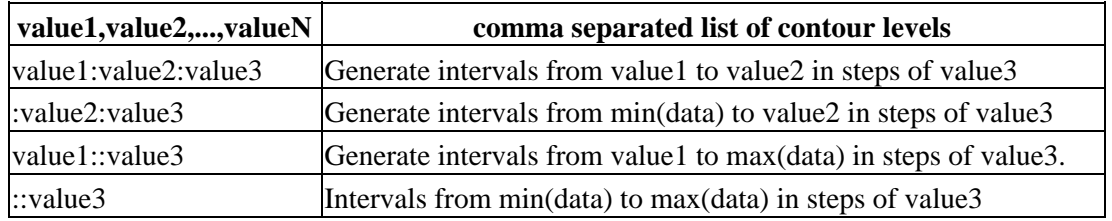

### <span id="page-1-3"></span>**Parameter=outfile (file required filetype=output)**

#### *Output file name*

The name of the output FITS region file.

#### <span id="page-2-2"></span>**Parameter=verbose (integer not required default=0 min=0 max=5)**

*Controls amount of information to print (0−5).*

#### <span id="page-2-3"></span>**Parameter=clobber (boolean default=no)**

*Clobber output if it exists? [y/n]*

#### <span id="page-2-4"></span>**Parameter=kernel (string default=fits min=fits)**

*Data Model kernel of output file.*

### <span id="page-2-0"></span>**Bugs**

See the <u>bugs page for this tool</u> on the CIAO website for an up–to–date listing of known bugs.

## <span id="page-2-1"></span>**See Also**

*concept*

subspace *dm* dmimages, dmimfiltering, dmregions *gui* firstlook, prism *tools* dither\_region, dmappend, dmfilth, dmimg2jpg, dmimgcalc, dmimghist, dmimgpick, dmimgthresh, dmmakereg, dmregrid, get sky\_limits, get\_src\_region, tg\_create\_mask

The Chandra X−Ray Center (CXC) is operated for NASA by the Smithsonian Astrophysical Observatory. 60 Garden Street, Cambridge, MA 02138 USA. Smithsonian Institution, Copyright © 1998−2006. All rights reserved.

URL: <http://cxc.harvard.edu/ciao3.4/dmcontour.html> Last modified: December 2006